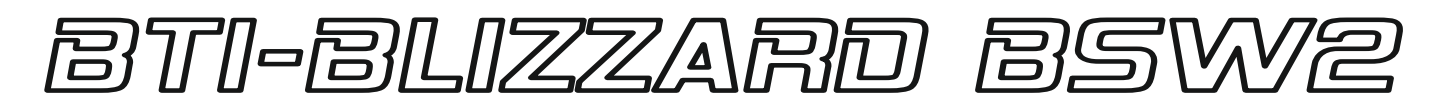

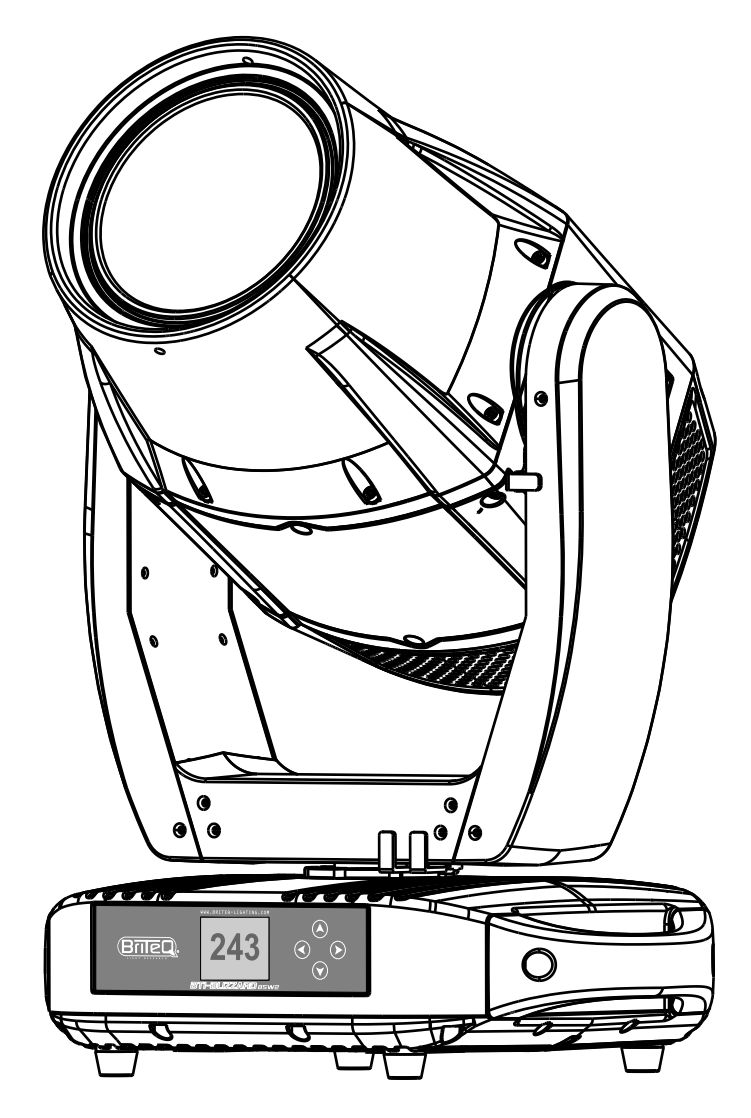

# **FRANCAIS** Mode d'emploi

Other languages can be downloaded from: WWW.BRITEQ-LIGHTING.COM

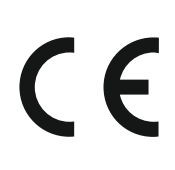

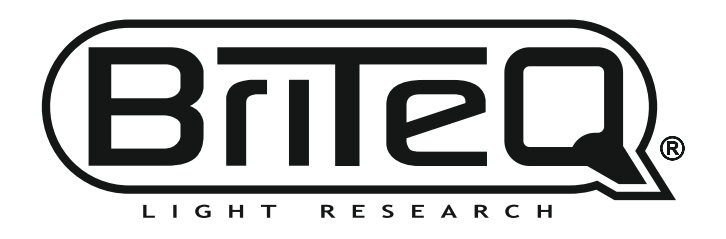

Version: 1.0

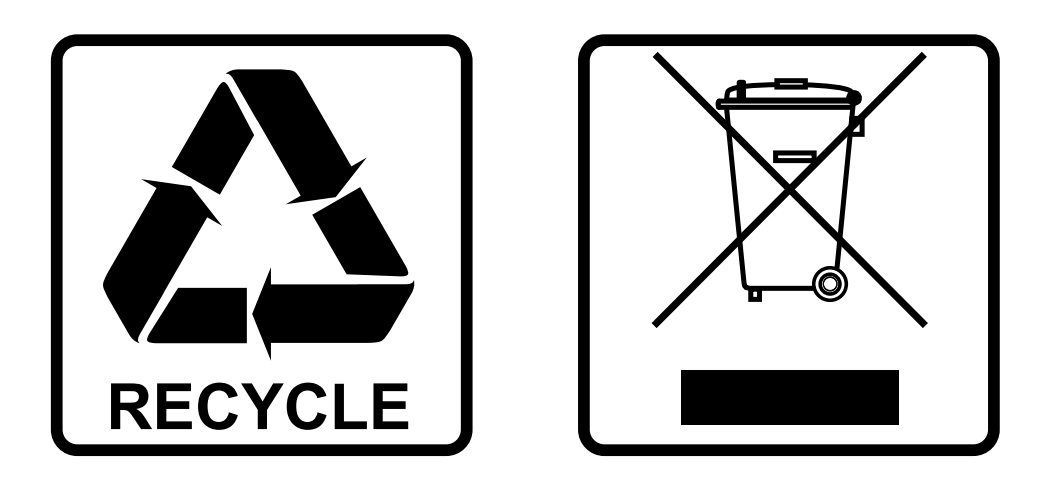

## **EN-DISPOSAL OF THE DEVICE**

Dispose of the unit and used batteries in an environment friendly manner according to your country regulations.

## **FR-DÉCLASSER L'APPAREIL**

Débarrassez-vous de l'appareil et des piles usagées de manière écologique Conformément aux dispositions légales de votre pays.

## **NL - VERWIJDEREN VAN HET APPARAAT**

Verwijder het toestel en de gebruikte batterijen op een milieuvriendelijke manier conform de in uw land geldende voorschriften.

### **DU - ENTSORGUNG DES GERÄTS**

Entsorgen Sie das Gerät und die Batterien auf umweltfreundliche Art und Weise gemäß den Vorschriften Ihres Landes.

### **ES-DESHACERSE DEL APARATO**

Reciclar el aparato y pilas usadas de forma ecologica conforme a las disposiciones legales de su pais.

### **PT-COMO DESFAZER-SE DA UNIDADE**

Tente reciclar a unidade e as pilhas usadas respeitando o ambiente e em conformidade com as normas vigentes no seu país.

# MANUEL D'UTILISATION

Nous vous remercions d'avoir acheté ce produit Briteq® . Pour profiter pleinement de toutes les possibilités et pour votre propre sécurité, veuillez lire attentivement ce mode d'emploi avant de commencer à utiliser cet appareil.

# CARACTÉRISTIQUES

- BTI-BLIZZARD BSW2 est une puissante lyre HYBRIDE, basée sur un module LED blanc de 450W.
- **Protection IP65 et fonctionnement silencieux**: parfait pour une utilisation à l'extérieur comme à l'intérieur !
- Zoom électronique à grande amplitude, de 3° à 30°.
- Autofocus pour différents réglages de zoom.
- Mode ventilateur super silencieux pour les applications théâtrales.
- Mouvements pan/tilt rapides sur 16 bits avec correction de position et canal de vitesse pan/tilt.
- Système de couleurs CMY, y compris plusieurs macros de couleurs.
- 7+1 couleurs fixes, y compris UV.
- 7+1 gobos rotatifs en verre remplaçables avec indexation fine.
- 7+1 gobos en verre statique remplaçables pour la superposition de gobos.
- Prisme bi-rotatif à 5 facettes.
- Roue d'animation à rotation non-stop avec indexation.
- Filtre à givre linéaire pour un effet wash parfait.
- Strobe précis avec effets aléatoires, pulsations et rafales intégrés.
- Gradateur 16 bits avec mode de gradation rapide et lent.
- Quatre courbes de gradation : linéaire, carrée, carrée inversée, courbe en S
- Utilise 22, 26 ou 29 canaux DMX + fonction RDM pour une configuration à distance facile.
- Soutien total à Art-Net™ et sACN !
- Serveur web interne pour une configuration à distance supplémentaire.
- L'écran LCD matriciel permet une navigation aisée dans les différents menus de configuration.
- Entrées/sorties DMX 3 broches + entrées/sorties RJ45 + compatible PowerCON TRUE1

# AVANT UTILISATION

- Avant de commencer à utiliser cet appareil, vérifiez qu'il n'a pas été endommagé pendant le transport. Si c'est le cas, n'utilisez pas l'appareil et consultez d'abord votre revendeur.
- **Important :** Cet appareil a quitté notre usine en parfait état et bien emballé. L'utilisateur doit respecter scrupuleusement les consignes de sécurité et les avertissements figurant dans le présent manuel. Tout dommage causé par une mauvaise manipulation n'est pas couvert par la garantie. Le revendeur n'acceptera aucune responsabilité pour tout défaut ou problème résultant du non-respect de ce manuel d'utilisation.
- Conservez ce livret en lieu sûr pour pouvoir le consulter ultérieurement. Si vous vendez le projecteur, n'oubliez pas d'ajouter ce manuel d'utilisation.

#### **Vérifier le contenu :**

- Vérifiez que le carton contient les éléments suivants :
- BTI-BLIZZARD BSW2
- Câble secteur compatible PowerCON® TRUE-1
- 2 supports BriteQ omega BIG
- Câble de sécurité
- Mode d'emploi

# INSTRUCTIONS DE SÉCURITÉ

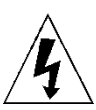

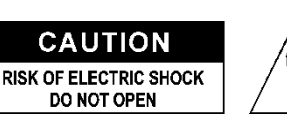

**ATTENTION :** Pour réduire le risque d'électrocution, ne pas retirer le couvercle supérieur. L'appareil ne contient aucune pièce réparable par l'utilisateur. Confier l'entretien de l'appareil à un personnel qualifié uniquement.

Le symbole de l'éclair avec une flèche à l'intérieur d'un triangle équilatéral est destiné à avertir de l'utilisation ou de la présence d'une "tension dangereuse" non isolée à l'intérieur de l'appareil qui peut être d'une magnitude suffisante pour constituer un risque d'électrocution.

Le point d'exclamation dans le triangle équilatéral a pour but d'alerter l'utilisateur sur la présence d'instructions importantes relatives au fonctionnement et à l'entretien de cet appareil dans la documentation qui l'accompagne.

Ce symbole signifie : utilisation à l'intérieur uniquement

Ce symbole signifie : Lire les instructions

Ce symbole détermine la distance minimale à respecter par rapport aux objets éclairés. La distance minimale entre la sortie de la lumière et la surface éclairée doit être supérieure à 0,2 mètre.

- Pour protéger l'environnement, essayez de recycler les matériaux d'emballage autant que possible.
- Un nouvel effet lumineux provoque parfois une fumée et/ou une odeur indésirable. Ce phénomène est normal et disparaît après quelques minutes.
- Pour éviter tout risque d'incendie ou d'électrocution, n'exposez pas cet appareil à la pluie ou à l'humidité.
- Pour éviter la formation de condensation à l'intérieur de l'appareil, laissez-le s'adapter aux températures environnantes en le plaçant dans une pièce chaude après le transport. La condensation empêche parfois l'appareil de fonctionner à plein rendement ou peut même l'endommager.
- Cet appareil ne peut être utilisé qu'à l'intérieur.
- Ne placez pas d'objets métalliques et ne renversez pas de liquide à l'intérieur de l'appareil. Vous risqueriez de vous électrocuter ou de provoquer un dysfonctionnement. Si un objet étranger pénètre dans l'appareil, débranchez immédiatement l'appareil.
- Placez le projecteur dans un endroit bien ventilé, à l'écart de tout matériau et/ou liquide inflammable. L'appareil doit être fixé à au moins 20 cm des murs environnants.
- Ne couvrez pas les ouvertures de ventilation, car cela pourrait entraîner une surchauffe.
- Ne pas utiliser l'appareil dans des environnements poussiéreux et le nettoyer régulièrement.
- Tenir l'appareil hors de portée des enfants.
- Les personnes inexpérimentées ne doivent pas utiliser cet appareil.
- La température ambiante maximale de sauvegarde est de 40°C. N'utilisez pas cet appareil à des températures ambiantes plus élevées.
- La température de surface des appareils peut atteindre 85°C. Ne touchez pas le boîtier à mains nues pendant son fonctionnement.
- Veillez à ce que la zone située sous le lieu d'installation ne soit pas occupée par des personnes indésirables pendant le montage, le démontage et l'entretien.
- Laissez l'appareil refroidir pendant environ 10 minutes avant de remplacer l'ampoule ou de commencer l'entretien.
- Débranchez toujours l'appareil lorsqu'il n'est pas utilisé pendant une période prolongée ou avant de remplacer l'ampoule ou de commencer l'entretien.
- L'installation électrique doit être effectuée par du personnel qualifié, conformément aux règles de sécurité électrique et mécanique en vigueur dans votre pays.
- Vérifiez que la tension disponible n'est pas supérieure à celle indiquée sur le panneau arrière de l'appareil.
- Le cordon d'alimentation doit toujours être en parfait état. Éteignez immédiatement l'appareil si le cordon d'alimentation est écrasé ou endommagé. Il doit être remplacé par le fabricant, son agent de service ou des personnes de qualification similaire afin d'éviter tout danger.
- Ne laissez jamais le cordon d'alimentation entrer en contact avec d'autres câbles !
- Cet appareil doit être mis à la terre pour respecter les règles de sécurité.
- Ne connectez pas l'appareil à un gradateur.
- Utilisez toujours un câble de sécurité approprié et certifié lors de l'installation de l'appareil.
- Pour éviter tout risque d'électrocution, n'ouvrez pas le couvercle. À l'exception de la lampe et du fusible d'alimentation, il n'y a aucune pièce à l'intérieur qui puisse être réparée par l'utilisateur.
- Ne réparez jamais un fusible et ne contournez jamais le porte-fusible. Remplacez toujours un fusible endommagé par un fusible de même type et de mêmes caractéristiques électriques !
- En cas de problèmes de fonctionnement graves, arrêtez d'utiliser le projecteur et contactez immédiatement votre revendeur.
- Le boîtier et les lentilles doivent être remplacés s'ils sont visiblement endommagés.
- Veuillez utiliser l'emballage d'origine lorsque l'appareil doit être transporté.

#### MANUEL D'UTILISATION V1.0 FRANÇAIS

• Pour des raisons de sécurité, il est interdit d'apporter des modifications non autorisées à l'appareil. **Important :** ne regardez jamais directement la source lumineuse ! N'utilisez pas l'effet en présence de personnes souffrant d'épilepsie.

## DESCRIPTION :

#### **PANNEAU ARRIÈRE :**

- **1. Entrée d'alimentation Seetronic IP65**
- **2. Fusible** (20x5mm, T6,3A / 250V)
- **3. Entrée/sortie réseau pour ArtNet et sACN**
- **4. Sortie XLR 5 broches**
- **5. Entrée XLR 5 broches**

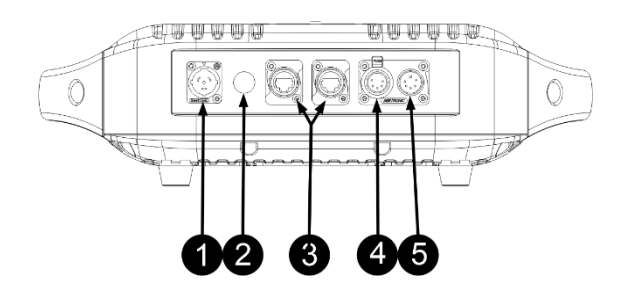

## SUSPENDRE L'APPAREIL

- **Important : l**'**installation doit être effectuée uniquement par un personnel qualifié. Une installation incorrecte peut entraîner des blessures graves et/ou des dommages matériels. L'installation d'un système de levage aérien requiert une grande expérience ! Il convient de respecter les limites de charge de travail, d'utiliser des matériaux d'installation certifiés et d'inspecter régulièrement l'appareil installé pour en vérifier la sécurité.**
- Veillez à ce que la zone située sous le lieu d'installation ne soit pas occupée par des personnes indésirables pendant le montage, le démontage et l'entretien.
- Placez le projecteur dans un endroit bien ventilé, loin de tout matériau et/ou liquide inflammable. Le projecteur doit être fixé à au **moins 50 cm** des murs environnants.
- L'appareil doit être installé hors de portée des personnes et en dehors des zones où des personnes peuvent passer ou s'asseoir.
- Avant de procéder au montage, assurez-vous que la zone d'installation peut supporter une charge ponctuelle minimale de 10 fois le poids de l'appareil.
- Lors de l'installation de l'appareil, utilisez toujours un câble de sécurité certifié pouvant supporter 12 fois le poids de l'appareil. Cette attache de sécurité secondaire doit être installée de manière à ce qu'aucune partie

de l'installation ne puisse tomber de plus de 20 cm en cas de défaillance de l'attache principale.

- L'appareil doit être bien fixé ; une fixation oscillant librement est dangereuse et ne doit pas être envisagée !
- Ne couvrez pas les ouvertures de ventilation, car cela pourrait entraîner une surchauffe.
- L'opérateur doit s'assurer que les installations relatives à la sécurité et à la technique des machines sont
- approuvées par un expert avant de les utiliser pour la première fois. Les installations doivent être contrôlées chaque année par une personne compétente afin de s'assurer que la sécurité est toujours optimale.
- Fixez les crochets de treillis aux supports oméga optionnels à l'aide d'une vis et d'un écrou de blocage.
- Fixez les supports oméga au bas de la base en insérant les attaches rapides dans les trous de la base et serrez à fond dans le sens des aiguilles d'une montre (vous devez entendre ou sentir un "clic"). (vous devez entendre ou sentir un "clic").

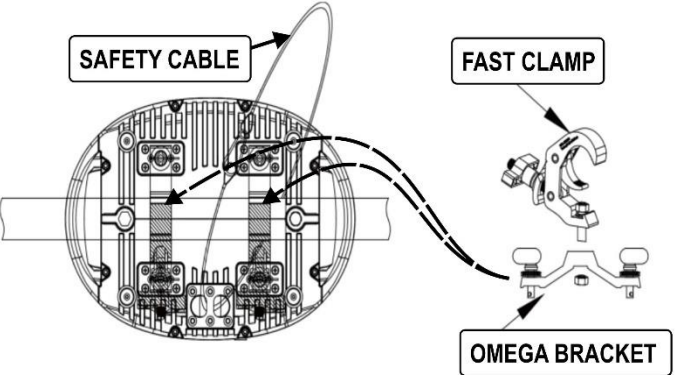

## INSTALLATION ÉLECTRIQUE

**Important : l'installation électrique doit être effectuée par du personnel qualifié, conformément aux règles de sécurité électrique et mécanique en vigueur dans votre pays.**

#### **Installation électrique pour deux unités ou plus en mode ArtNet/sACN :**

Art-Net n'est rien d'autre qu'un protocole de transmission DMX512 sur un réseau Ethernet, développé par Artistic Licence Engineering (UK) Ltd. Grâce à une bande passante beaucoup plus large, il est possible d'envoyer plus de 256 émetteurs DMX en une seule fois.

Ce projecteur peut être connecté à un réseau Ethernet à l'aide de routeurs, de commutateurs, etc. La topologie du réseau est exactement la même que pour un réseau PC normal. Cependant, les adresses IP ne peuvent pas être obtenues via DHCP : voir les explications dans le chapitre "menu de configuration" sur la façon de configurer manuellement l'adresse IP, le masque de réseau et de choisir l'univers DMX désiré. Le protocole sACN est également supporté.

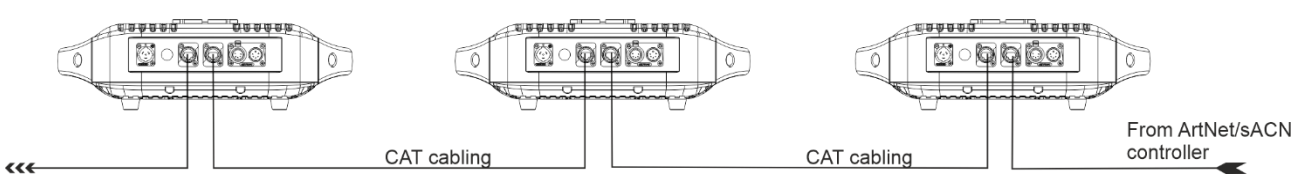

*REMARQUE IMPORTANTE : ce projecteur est doté d'une entrée et d'une sortie Ethernet, ce qui vous permet de connecter plusieurs unités en guirlande. Toutefois, le nombre d'unités dans une chaîne doit être limité à ±10 unités afin d'éviter des retards de signal indésirables. Dans les installations plus importantes, vous devez utiliser la "topologie STAR" en utilisant des commutateurs Ethernet (ou une combinaison des deux).*

#### **Installation électrique pour deux ou plusieurs unités en mode ArtNet à DMX :**

- En interne, l'univers DMX sélectionné est traité comme un signal DMX normal, de sorte que la configuration de l'adresse DMX, du mode de canal, etc. doit être effectuée comme d'habitude.
- Grâce au nœud Art-Net interne, les 512 canaux de l'univers DMX sélectionné sont automatiquement convertis d'Art-Net en sortie DMX : ils peuvent être utilisés pour contrôler d'autres équipements DMX :

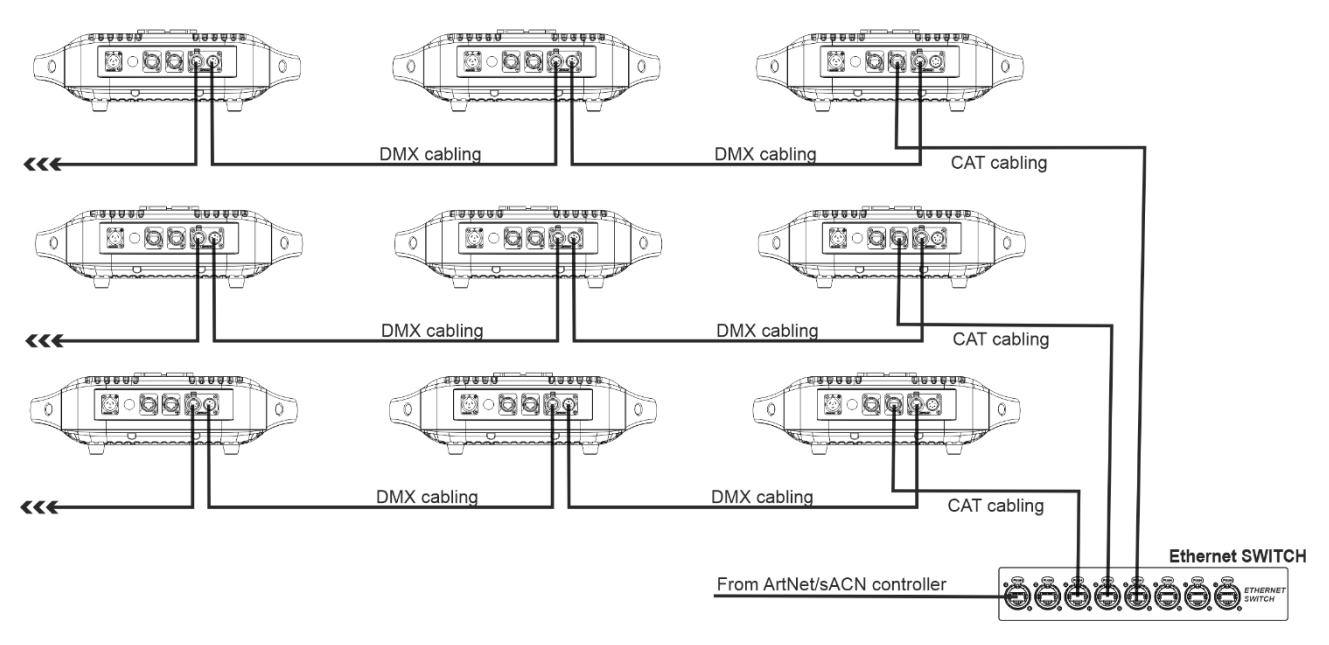

#### **Installation électrique pour deux ou plusieurs unités en mode DMX :**

- Le protocole DMX est un signal à grande vitesse largement utilisé pour contrôler les équipements d'éclairage intelligents. Vous devez relier votre contrôleur DMX et toutes les unités connectées à l'aide d'un câble symétrique de bonne qualité.
- Les connecteurs XLR-3 broches et XLR-5 broches sont tous deux utilisés, mais le XLR-3 broches est plus populaire car ces câbles sont compatibles avec les câbles audio symétriques.
	- Disposition des broches XLR-3 broches : Broche 1 = GND ~ Broche 2 = Signal négatif (-) ~ Broche 3 = Signal positif (+)

Disposition des broches XLR-5 broches : Broche 1 = GND ~ Broche 2 = Signal négatif (-) ~ Broche 3 = Signal positif

90~120 ohm resistor

- (+) ~ Broches 4+5 non utilisées.
- Pour éviter des comportements étranges sur les unités DMX, dus à des interférences, vous devez utiliser un terminateur de 90Ω à 120Ω à la fin de la chaîne. N'utilisez jamais de câbles diviseurs D. en Y, cela ne fonctionnera tout simplement pas !  $\overline{3}$
- Assurez-vous que tous les appareils sont raccordés au réseau électrique.

• Chaque appareil de la chaîne doit avoir sa propre adresse de départ afin de savoir quelles commandes du contrôleur il doit décoder. Dans la section suivante, vous

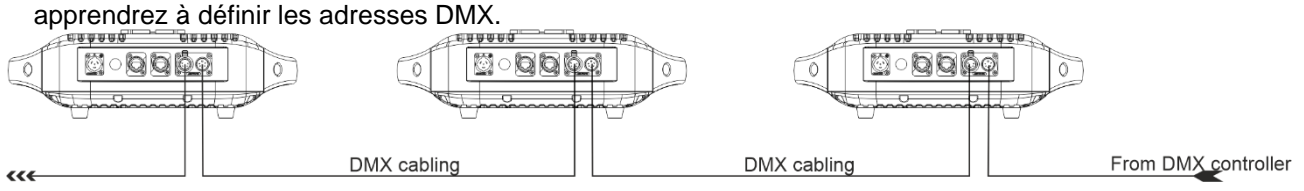

#### **Câblage des connecteurs DMX :**

DMX output 3-pin XLR socket

DMX jutput 3-pin XLR socket

1: Ground  $2:$  Signal  $(-)$  $3:$  Signal  $(+)$ 

5-pin XLR socket

DMX output

1: Ground  $2:$ Signal $(-)$  $3:$  Signal  $(+)$  $4: N.A.$ 

 $5: N. A.$ 

DMX jutput

5-pin XLR socket

## INSTRUCTIONS D'UTILISATION

- En cas de problèmes de fonctionnement graves, arrêtez d'utiliser le projecteur et contactez immédiatement votre revendeur.
- **Important :** ne regardez jamais directement la source lumineuse ! N'utilisez pas l'effet en présence de personnes souffrant d'épilepsie.

#### **MENU DE RÉGLAGE**

Appuyez sur SETTINGS sur l'écran pour ouvrir le menu de configuration. Utilisez les touches UP/DOWN, MODE et ENTER pour naviguer.

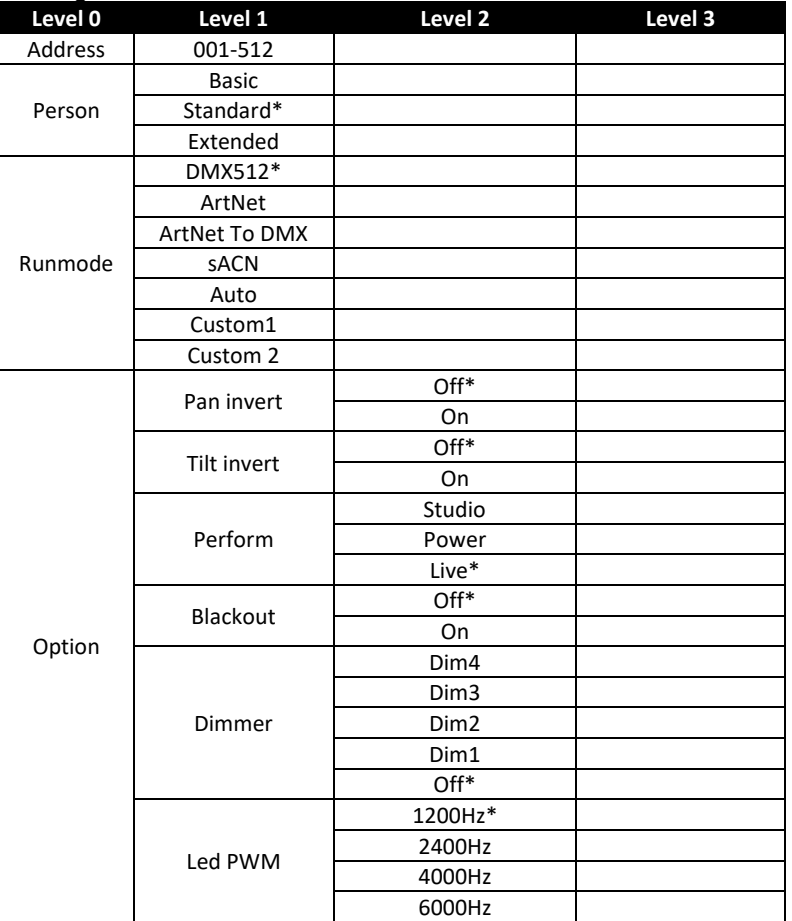

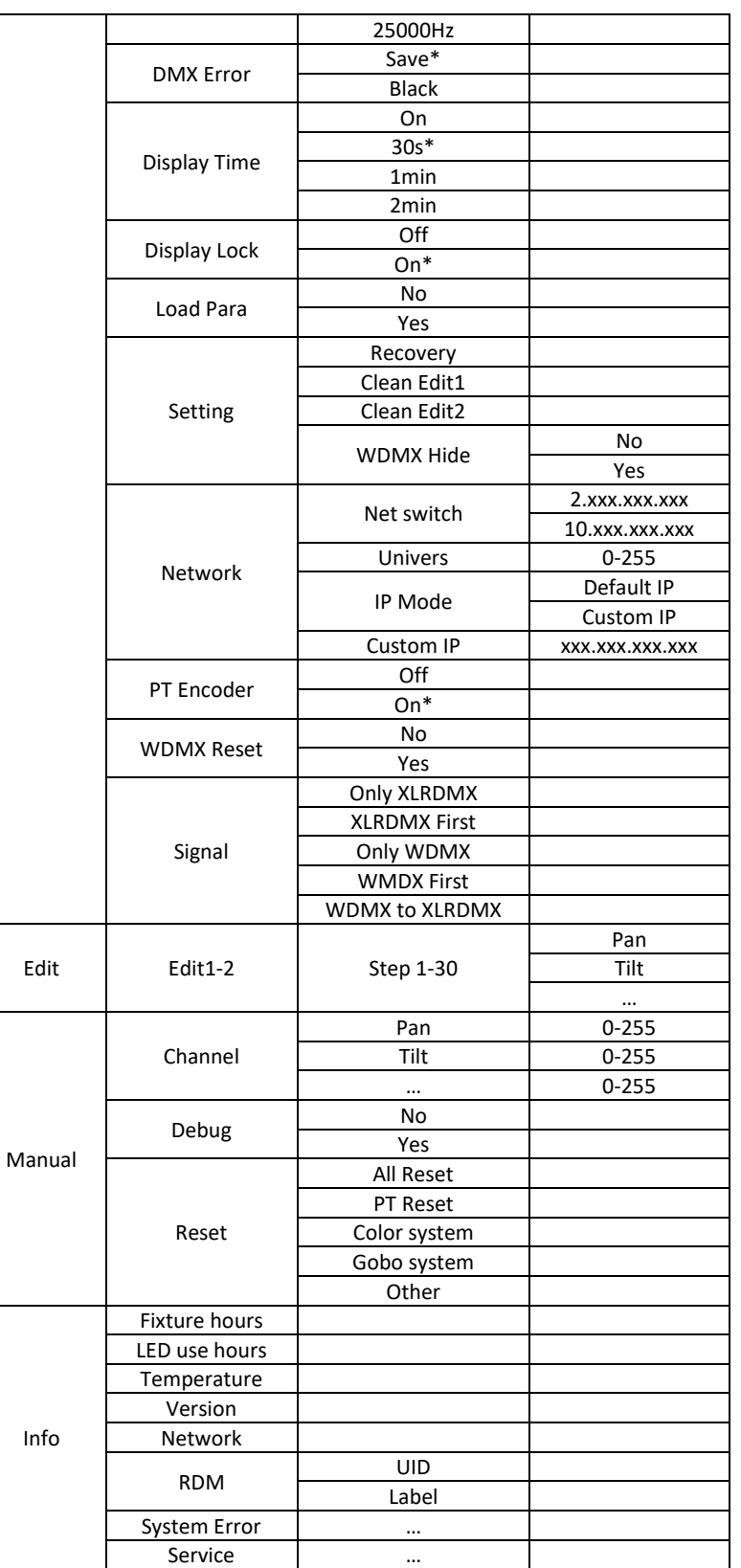

*Remarque : les éléments de menu marqués d'un astérisque (\*) sont les valeurs par défaut.*

#### **Address**

#### **Permet de définir l'adresse de démarrage DMX.**

- Appuyez sur le bouton droit pour ouvrir le menu. (Saisissez le mot de passe si vous y êtes invité)
- Appuyez sur les boutons haut/bas pour sélectionner l'option **ADDRESS** et appuyez sur le bouton droit pour sélectionner.
- Utilisez les boutons haut/bas pour sélectionner l'adresse DMX correcte.
- Appuyez sur le bouton droit pour confirmer.

#### **Person**

#### **Permet de régler le mode canal de l'appareil**

- Appuyez sur le bouton droit pour ouvrir le menu. (Saisissez le mot de passe si vous y êtes invité)
- Appuyez sur les boutons haut/bas pour sélectionner l'option **PERSON** et appuyez sur le bouton droit pour sélectionner.
- Utilisez les boutons haut/bas pour sélectionner l'adresse DMX correcte.
	- o **Basic :** 22 canaux
	- o **Standard :** 26 canaux
	- o **Extended :** 29 canaux
- Appuyez sur le bouton droit pour confirmer.

#### **Runmode**

#### **Permet de régler le mode canal de l'appareil**

- Appuyez sur le bouton droit pour ouvrir le menu. (Saisissez le mot de passe si vous y êtes invité)
- Appuyez sur les boutons haut/bas pour sélectionner l'option **RUNMODE** et appuyez sur le bouton droit pour sélectionner.
- Utilisez les boutons haut/bas pour sélectionner l'adresse DMX correcte.
	- o **DMX512 : L'appareil réagit au DMX**
	- o **ArtNet : Fixture réagit à ArtNet**
	- o **ArtNet to DMX : Le projecteur agit comme un nœud ArtNet et transforme ArtNet en DMX sur sa sortie.**
	- o **sACN : Fixture réagit à sACN**
	- o **AUTO : Le projecteur passe automatiquement par des étapes préprogrammées.**
	- o **Custom1/Custom2 : la fixation passe automatiquement par des étapes programmées par l'utilisateur.**
- Appuyez sur le bouton droit pour confirmer.

#### **Option**

#### **Menu avec des fonctions liées aux réglages généraux du projecteur**

#### **PAN INVERT**

#### **Permet d'inverser le mouvement Pan**

- Appuyez sur le bouton droit pour ouvrir le menu. (Saisissez le mot de passe si vous y êtes invité)
- Appuyez sur les boutons haut/bas pour sélectionner **OPTION** et appuyez sur le bouton droit pour sélectionner.
- Appuyez sur les boutons haut/bas pour sélectionner l'option **PAN INVERT** et appuyez sur le bouton droit pour sélectionner.
- Utilisez les boutons haut/bas pour sélectionner **OFF/ON**
- Appuyez sur le bouton droit pour confirmer.

#### **TILT INVERT**

#### **Permet d'inverser le mouvement Tilt**

- Appuyez sur le bouton droit pour ouvrir le menu. (Saisissez le mot de passe si vous y êtes invité)
- Appuyez sur les boutons haut/bas pour sélectionner **OPTION** et appuyez sur le bouton droit pour sélectionner
- Appuyez sur les boutons haut/bas pour sélectionner l'option **TILT INVERT** et appuyez sur le bouton droit pour sélectionner.
- Utilisez les boutons haut/bas pour sélectionner **OFF/ON**
- Appuyez sur le bouton droit pour confirmer.

#### **PERFORM**

#### **Permet de sélectionner le mode de refroidissement**

• Appuyez sur le bouton droit pour ouvrir le menu. (Saisissez le mot de passe si vous y êtes invité)

- Appuyez sur les boutons haut/bas pour sélectionner **OPTION** et appuyez sur le bouton droit pour sélectionner
- Appuyez sur les boutons haut/bas pour sélectionner l'option **PERFORM** et appuyez sur le bouton droit pour sélectionner.
- Utilisez les boutons haut/bas pour sélectionner le mode correct
	- o **STUDIO :** Mode silencieux
	- o **POWER :** Mode pleine puissance
	- o **LIVE :** Mode de contrôle de la température
- Appuyez sur le bouton de droite pour confirmer.

#### **BLACKOUT**

#### **Permet de sélectionner le mode d'entrée dans l'obscurité**

- Appuyez sur le bouton droit pour ouvrir le menu. (Saisissez le mot de passe si vous y êtes invité)
- Appuyez sur les boutons haut/bas pour sélectionner **OPTION** et appuyez sur le bouton droit pour sélectionner
- Appuyez sur les boutons haut/bas pour sélectionner l'option **BLACKOUT** et appuyez sur le bouton droit pour sélectionner.
- Utilisez les touches haut/bas pour sélectionner **ON/OFF**.
- Appuyez sur le bouton droit pour confirmer.

#### • **DIMMER**

#### **Permet de sélectionner la vitesse d'atténuation du gradateur.**

- Appuyez sur le bouton droit pour ouvrir le menu. (Saisissez le mot de passe si vous y êtes invité)
- Appuyez sur les boutons haut/bas pour sélectionner **OPTION** et appuyez sur le bouton droit pour sélectionner
- Appuyez sur les boutons haut/bas pour sélectionner l'option **DIMMER** et appuyez sur le bouton droit pour sélectionner.
- Utilisez les boutons haut/bas pour sélectionner :
	- o **DIM4 :** fondu enchaîné de 0,6 s
	- o **DIM3 :** fondu enchaîné de 0,5 s
	- o **DIM2 :** fondu enchaîné de 0,4 s
	- o **DIM1 :** fondu enchaîné de 0,3 s
	- o **OFF** : Pas de fondu sur le gradateur
- Appuyez sur le bouton droit pour confirmer.

#### **LED PWM**

#### **Permet de sélectionner la fréquence PWM de la LED**

- Appuyez sur le bouton droit pour ouvrir le menu. (Saisissez le mot de passe si vous y êtes invité)
- Appuyez sur les boutons haut/bas pour sélectionner **OPTION** et appuyez sur le bouton droit pour sélectionner
- Appuyez sur les boutons haut/bas pour sélectionner l'option **LED PWM** et appuyez sur le bouton droit pour sélectionner.
- Utilisez les boutons haut/bas pour sélectionner la fréquence correcte
- Appuyez sur le bouton droit pour confirmer.

#### **DMX ERROR**

#### **Permet de sélectionner le comportement du projecteur lorsqu'aucun DMX n'est reçu.**

- Appuyez sur le bouton droit pour ouvrir le menu. (Saisissez le mot de passe si vous y êtes invité)
- Appuyez sur les boutons haut/bas pour sélectionner **OPTION** et appuyez sur le bouton droit pour sélectionner
- Appuyez sur les boutons haut/bas pour sélectionner l'option **DMX ERROR** et appuyez sur le bouton droit pour sélectionner.
- Utilisez les boutons haut/bas pour sélectionner le mode correct
	- o **Freeze :** L'appareil conserve les dernières valeurs reçues
	- o **Black :** Le projecteur éteint la LED et se met en position de base.
- Appuyez sur le bouton de droite pour confirmer.

#### **DISPLAY TIME**

#### **Permet de sélectionner le temps d'allumage de l'écran**

• Appuyez sur le bouton droit pour ouvrir le menu. (Saisissez le mot de passe si vous y êtes invité)

- Appuyez sur les boutons haut/bas pour sélectionner **OPTION** et appuyez sur le bouton droit pour sélectionner
- Appuyez sur les boutons haut/bas pour sélectionner l'option **DISPLAY TIME** et appuyez sur le bouton droit pour sélectionner.
- Utilisez les boutons haut/bas pour sélectionner le paramètre souhaité
- Appuyez sur le bouton droit pour confirmer.

#### **MENU LOCK**

#### **Permet de verrouiller le menu**

- Appuyez sur le bouton droit pour ouvrir le menu. (Saisissez le mot de passe si vous y êtes invité)
- Appuyez sur les boutons haut/bas pour sélectionner **OPTION** et appuyez sur le bouton droit pour sélectionner
- Appuyez sur les boutons haut/bas pour sélectionner l'option **MENU LOCK** et appuyez sur le bouton droit pour sélectionner.
- Utilisez les touches haut/bas pour sélectionner **ON/OFF.**
- Appuyez sur le bouton droit pour confirmer.

#### **LOAD PARA**

#### **Utilisé pour partager les paramètres du menu par DMX**

- Appuyez sur le bouton droit pour ouvrir le menu. (Saisissez le mot de passe si vous y êtes invité)
- Appuyez sur les boutons haut/bas pour sélectionner **OPTION** et appuyez sur le bouton droit pour sélectionner
- Appuyez sur les boutons haut/bas pour sélectionner l'option **LOAD PARA** et appuyez sur le bouton droit pour sélectionner.
- Utilisez les boutons haut/bas pour sélectionner
	- o **ON :** Téléchargement des données sur la ligne DMX
	- o **OFF :** Partage des données sur la ligne DMX
- Appuyez sur le bouton droit pour confirmer.

#### **SETTING**

#### **Utilisé pour créer et restaurer des paramètres**

- Appuyez sur le bouton droit pour ouvrir le menu. (Saisissez le mot de passe si vous y êtes invité)
- Appuyez sur les boutons haut/bas pour sélectionner **OPTION** et appuyez sur le bouton droit pour sélectionner
- Appuyez sur les boutons haut/bas pour sélectionner l'option **SETTING** et appuyez sur le bouton droit pour sélectionner.
- Utilisez les boutons haut/bas pour sélectionner
	- o **Recovery :** rétablissement des paramètres d'usine
	- o **Clean Edit1/2 :** Effacer le programme utilisateur 1 ou 2
	- o **WDMX Hide :** (Un)Hide WDMX settings (Cacher les paramètres WDMX)
- Appuyez sur le bouton droit pour confirmer.

#### **PT ENCODER**

#### **Permet d'activer/désactiver le capteur de retour Pan/Tilt**

- Appuyez sur le bouton droit pour ouvrir le menu. (Saisissez le mot de passe si vous y êtes invité)
- Appuyez sur les boutons haut/bas pour sélectionner **OPTION** et appuyez sur le bouton droit pour sélectionner
- Appuyez sur les boutons haut/bas pour sélectionner l'option **PT ENCODER** et appuyez sur le bouton droit pour sélectionner.
- Utilisez les touches haut/bas pour sélectionner **ON/OFF.**
- Appuyez sur le bouton droit pour confirmer.

#### **WDMX RESET**

#### **Utilisé pour appairer/désappairer le WDMX**

- Appuyez sur le bouton droit pour ouvrir le menu. (Saisissez le mot de passe si vous y êtes invité)
- Appuyez sur les boutons haut/bas pour sélectionner **OPTION** et appuyez sur le bouton droit pour sélectionner
- Décompressez les paramètres WDMX comme expliqué dans l'option SETTING
- Appuyez sur les boutons haut/bas pour sélectionner l'option **WDMX RESET** et appuyez sur le bouton droit pour sélectionner.
- Utilisez les boutons haut/bas pour sélectionner
- o **YES :** active le mode d'appairage WMDX
- o **NO :** Réinitialisation de la connexion actuelle
- Appuyez sur le bouton droit pour confirmer.

#### **SIGNAL**

#### **Utilisé pour activer le fonctionnement du WDMX**

- Appuyez sur le bouton droit pour ouvrir le menu. (Saisissez le mot de passe si vous y êtes invité)
- Appuyez sur les boutons haut/bas pour sélectionner **OPTION** et appuyez sur le bouton droit pour sélectionner
- Décompressez les paramètres WDMX comme expliqué dans l'option SETTING
- Appuyez sur les boutons haut/bas pour sélectionner l'option **SIGNAL** et appuyez sur le bouton droit pour sélectionner.
- Utilisez les boutons haut/bas pour sélectionner
	- o **ONLY XLRDMX :** WDMX désactivé
		- o **XLRDMX First :** Peut recevoir XLRDMX et WDMX mais donne la priorité à XLRDMX.
		- o **ONLY WDMX :** Réception uniquement WDMX
		- o **WDMX First :** Peut recevoir XLRDMX et WDMX mais donne la priorité à WDMX
		- **WDMX TO XLR DMX :** WDMX activé et sortie DMX sur la sortie XLR
- Appuyez sur le bouton droit pour confirmer.

#### **EDIT**

#### **Permet d'éditer des modèles personnalisés pour une utilisation autonome**

- Appuyez sur le bouton droit pour ouvrir le menu. (Saisissez le mot de passe si vous y êtes invité)
- Appuyez sur les boutons haut/bas pour sélectionner l'option **EDIT** et appuyez sur le bouton droit pour sélectionner.
- Utilisez les touches haut/bas pour sélectionner le programme à éditer (**EDIT1** ou **EDIT2**).
- Appuyez sur le bouton de droite pour régler les valeurs de l'étape 1
	- o **Pan**
	- o **Tilt**
	- o **... :** Régler la valeur souhaitée pour le canal
	- o **Time :** durée de l'étape entre 0 et 25 secondes
	- o **Use :** Activer/Désactiver l'étape
- Appuyez sur le bouton droit pour confirmer.
- Continuer à l'étape 2-30

#### **MANUAL**

#### **Menu avec des fonctions liées aux réglages généraux du projecteur CHANNEL**

#### **Utilisé pour tester les canaux individuels du projecteur**

- Appuyez sur le bouton droit pour ouvrir le menu. (Saisissez le mot de passe si vous y êtes invité)
- Appuyez sur les boutons haut/bas pour sélectionner l'option **MANUAL** et appuyez sur le bouton droit pour sélectionner.
- Appuyez sur les boutons haut/bas pour sélectionner l'option **CHANNEL** et appuyez sur le bouton droit pour sélectionner.
- Appuyez sur les boutons haut/bas pour sélectionner la chaîne souhaitée et appuyez sur le bouton droit pour sélectionner la chaîne.
- Appuyez sur les boutons Haut/Bas pour modifier la valeur du canal.
- Appuyez sur le bouton de gauche pour quitter le canal.

#### **DEBUG HIDE**

**Mode de test d'usine. Ce mode désactive tous les moteurs, qui ne peuvent être réactivés qu'avec une réinitialisation.**

#### **RESET**

#### **Utilisé pour réinitialiser manuellement le projecteur**

- Appuyez sur le bouton droit pour ouvrir le menu. (Saisissez le mot de passe si vous y êtes invité)
- Appuyez sur les boutons haut/bas pour sélectionner l'option **MANUAL** et appuyez sur le bouton droit pour sélectionner.
- Appuyez sur les boutons haut/bas pour sélectionner l'option **RESET** et appuyez sur le bouton droit pour sélectionner.
- Utilisez les boutons haut/bas pour sélectionner
- o **ALL RESET :** Réinitialise l'ensemble de l'appareil
- o **PT RESET :** Réinitialise les moteurs de panoramique et d'inclinaison
- o **OTHER RESET :** Réinitialise le moteur Zoom
- Appuyez sur le bouton droit pour confirmer.

#### **INFO**

**Menu avec informations sur l'appareil**

#### **FIXTURE HOURS**

**Affiche le nombre total d'heures d'activité du projecteur.**

#### **LED USE HOURS**

**Affiche le nombre total d'heures d'activité de la LED**

#### **TEMPERATURE**

**Affiche la température de l'unité LED**

#### **VERSION**

**Affiche la version actuelle du micrologiciel du projecteur**

#### **Network**

**Affiche les informations actuelles sur le réseau**

#### **RDM**

#### **Affiche les informations RDM du projecteur**

RDM UID :  $0x2122004C***$   $(*** = numéro unique)$ <br>RDM Label: BTI-BLIZZARD BSW2 BTI-BLIZZARD BSW2

#### **SYSTEM ERROR**

**Affiche les éventuelles erreurs du système**

#### **SERVICE**

#### **Utilisé pour calibrer la position pan/tilt de la base**

- Appuyez sur le bouton droit pour ouvrir le menu. (Saisissez le mot de passe si vous y êtes invité)
- Appuyez sur les boutons haut/bas pour sélectionner l'option **SERVICE** et appuyez sur le bouton droit pour sélectionner.
- Saisir le mot de passe (Up-Down-Up-Down)
- Utilisez les boutons haut/bas pour sélectionner la fonction à calibrer et appuyez sur le bouton droit pour sélectionner
- Utilisez les boutons Haut et Bas pour modifier la valeur de base (-127 à +127) et appuyez sur le bouton Droit pour confirmer.

## INSTALLATION DE LA BATTERIE DE SECOURS OPTIONNELLE

**L'installation des modules optionnels doit être effectuée par du personnel certifié.** Pour les photos en couleur, téléchargez le manuel sur www.briteq-lighting.com

#### **INSTALLATION DE LA BATTERIE DE SECOURS**

La batterie de secours optionnelle permet d'utiliser le menu de configuration lorsque l'appareil n'est pas connecté au secteur.

**1.** Desserrer toutes les vis hexagonales inférieures

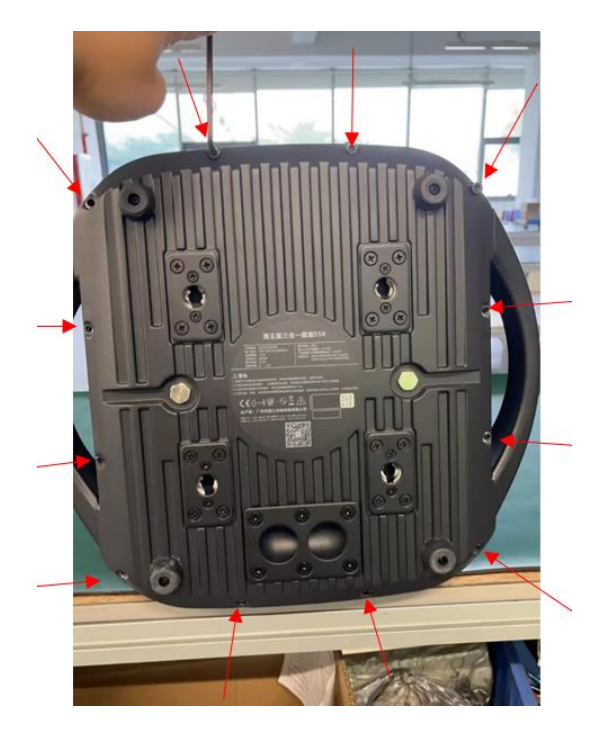

**2.** Lorsque le fond est retiré, vous voyez l'emplacement vide de la batterie.

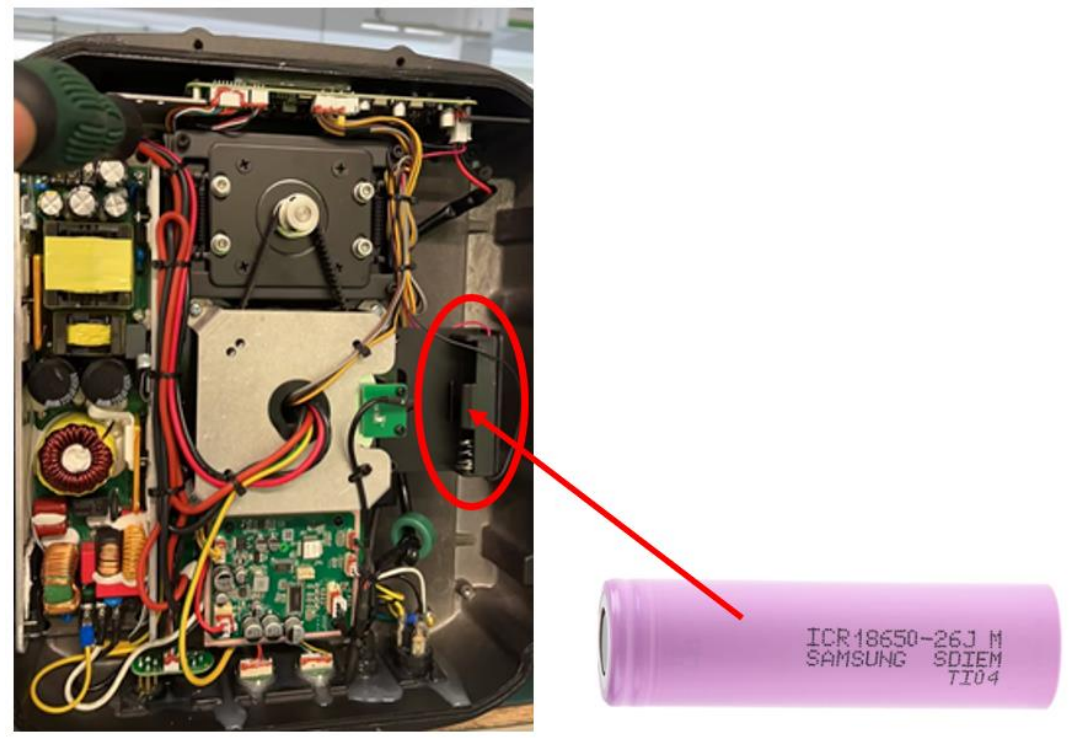

- **3.** Insérez la batterie (**modèle : 18650 \* 3,7V Li-ion**) dans le logement prévu à cet effet. Veillez à respecter le sens et la polarité.
- **4.** Remettez la plaque inférieure en place et fixez fermement les vis hexagonales.

## CANAUX DMX

L'appareil est équipé de 5 modes DMX différents :

- **De base :** 22 canaux
- **Standard :** 26 canaux
- **Étendue :** 29 canaux

#### **Tableau DMX réduit**

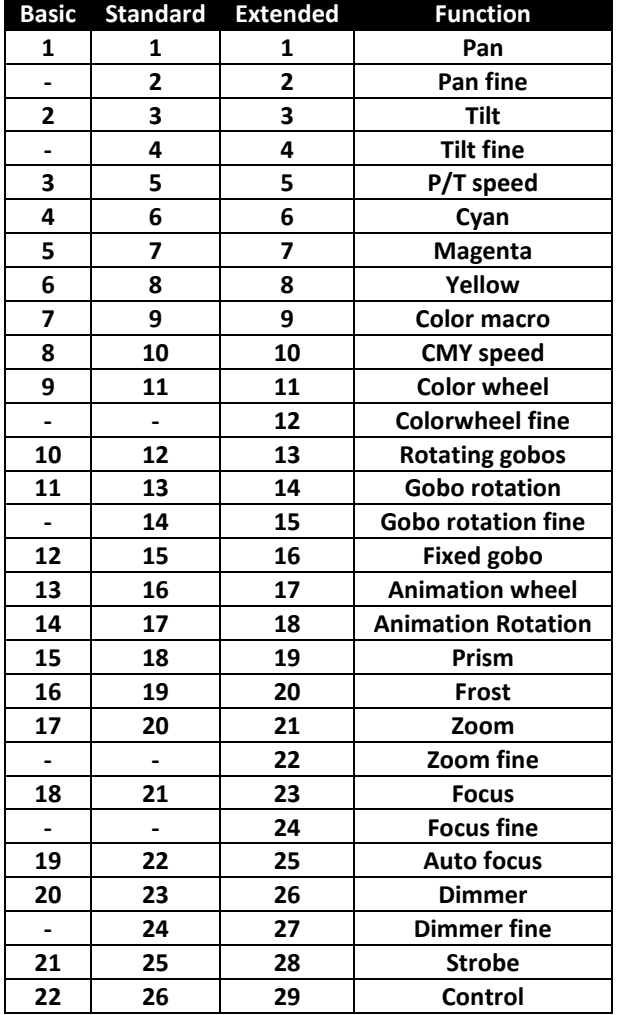

#### **Tableau DMX complet**

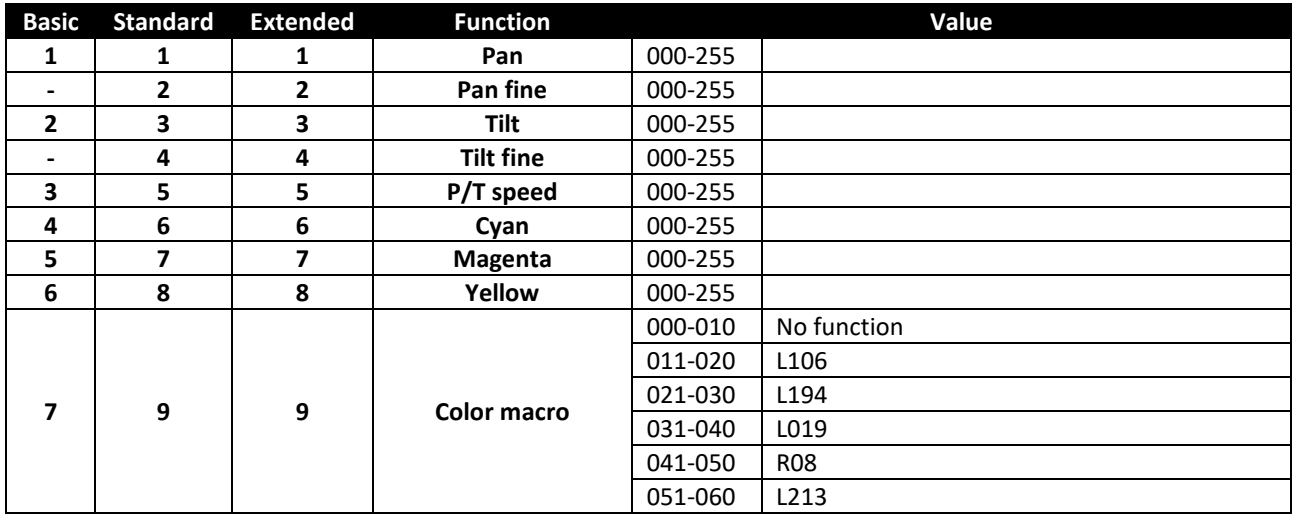

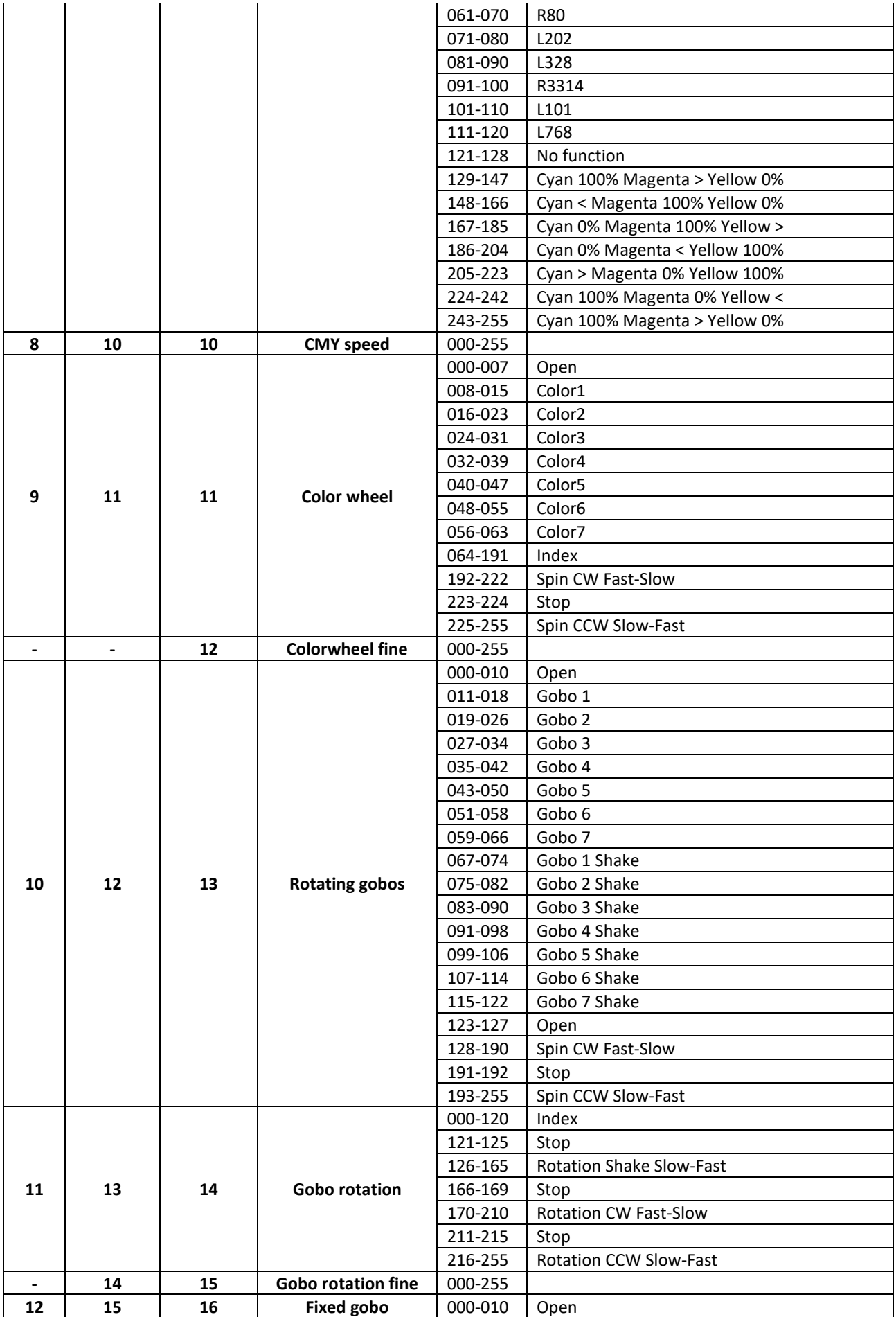

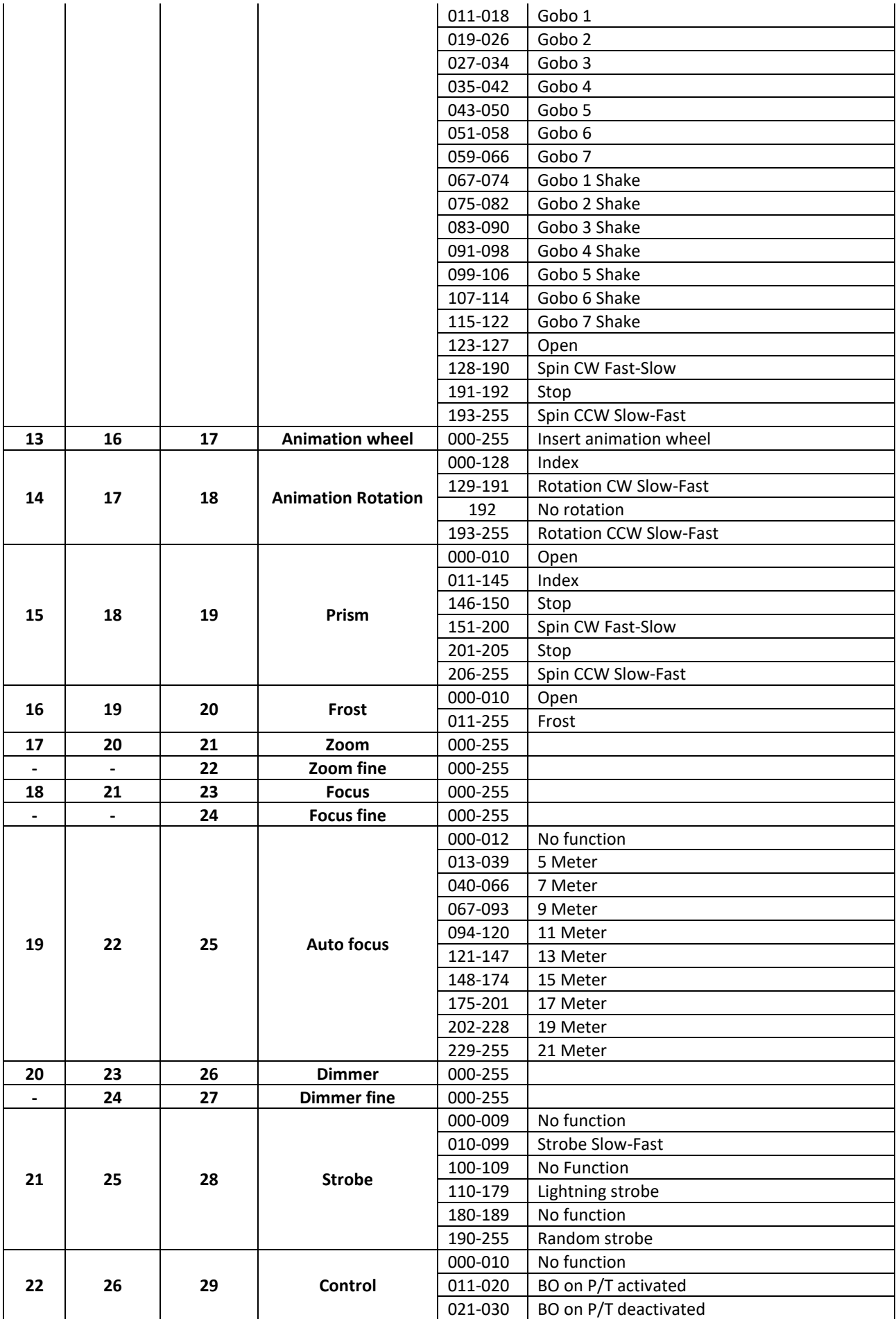

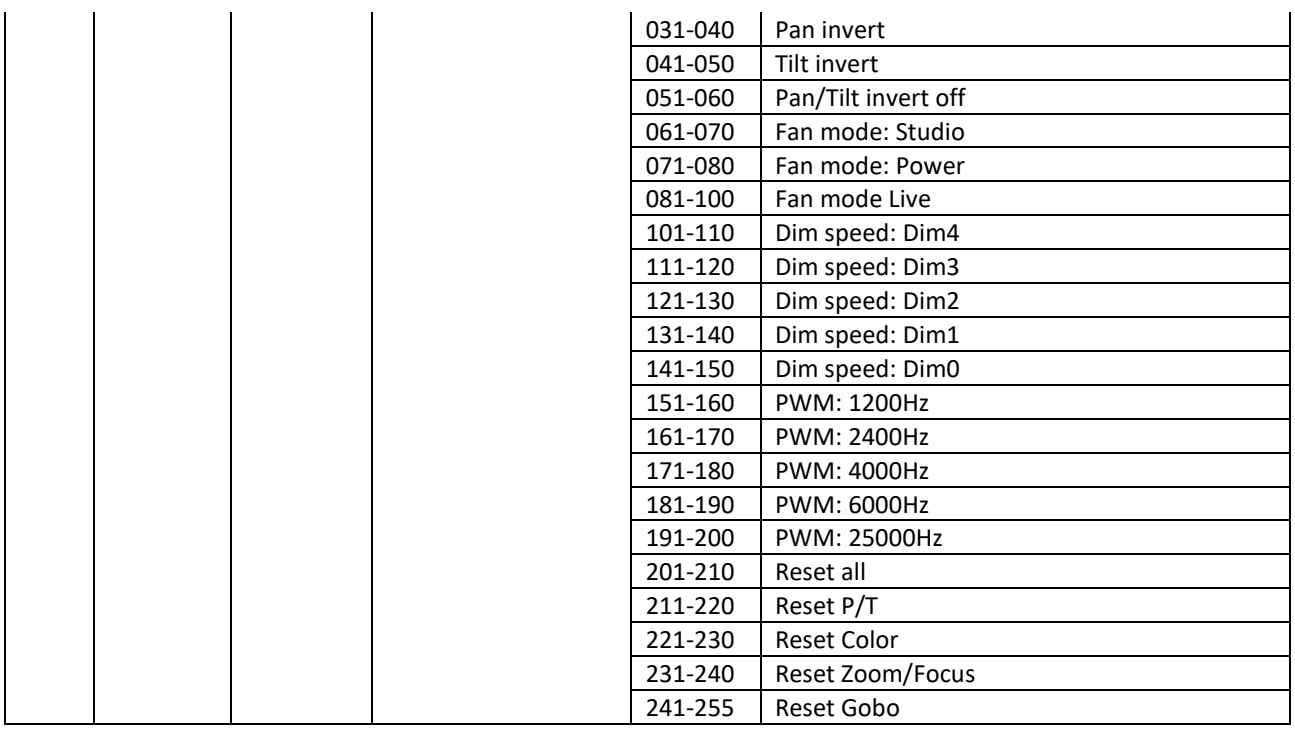

## ENTRETIEN

- Veillez à ce que la zone située sous le lieu d'installation soit exempte de toute personne indésirable pendant l'entretien.
- Éteindre l'appareil, débrancher le câble d'alimentation et attendre que l'appareil ait refroidi.

**Lors de l'inspection, les points suivants doivent être vérifiés :**

- Toutes les vis utilisées pour l'installation de l'appareil et de ses pièces doivent être solidement fixées et ne doivent pas être corrodées.
- Les boîtiers, les fixations et les points d'installation (plafond, fermes, suspensions) doivent être exempts de toute déformation.
- Lorsqu'une lentille optique est visiblement endommagée par des fissures ou des rayures profondes, elle doit être remplacée.
- Les câbles d'alimentation doivent être en parfait état et doivent être remplacés immédiatement dès qu'un problème, même minime, est détecté.
- Pour protéger l'appareil de la surchauffe, les ventilateurs de refroidissement (le cas échéant) et les ouvertures de ventilation doivent être nettoyés tous les mois.
- L'intérieur de l'appareil doit être nettoyé chaque année à l'aide d'un aspirateur ou d'un jet d'air.
- Le nettoyage des lentilles optiques internes et externes et/ou des miroirs doit être effectué périodiquement afin d'optimiser le rendement lumineux. La fréquence de nettoyage dépend de l'environnement dans lequel le projecteur fonctionne : un environnement humide, enfumé ou particulièrement sale peut entraîner une plus grande accumulation de saletés sur les optiques de l'appareil.
	- Nettoyer à l'aide d'un chiffon doux et de produits d'entretien normaux pour le verre.
	- Séchez toujours les pièces avec précaution.
	- Nettoyer les optiques externes au moins une fois tous les 30 jours.

# SPÉCIFICATIONS

Cet appareil porte le marquage CE prescrit. Il a été testé à cette fin dans un laboratoire CE spécialisé et est entièrement conforme à toutes les normes européennes et nationales actuellement en vigueur. Les déclarations de conformité CE correspondantes se trouvent sur la page de ce produit sur notre site web.

**Entrée secteur :** AC 100~240V, 50/60Hz **Consommation électrique :** 560Watt (max.) **Indice de protection IP :** IP65 **Température de fonctionnement :** -20°C → +45°C **Fusible :** 6,3A / 250V lent.

**Batterie de secours en option :** modèle 18650 \* 3,7V Li-ion **Contrôle du son :** aucun<br> **Connexions DMX :** XLR 3 **Mouvement :** Pan : 540° Tilt : 210° **Angle du faisceau :** 3°→ 30°<br> **Canaux DMX utilisés : 30-18-20 Canaux DMX utilisés :** 20-18-20-27-21-24 Canaux<br> **Lampe :** 450W LED **Lampe :** 450W LED<br>Dimensions : 416 x 358 y Poids :

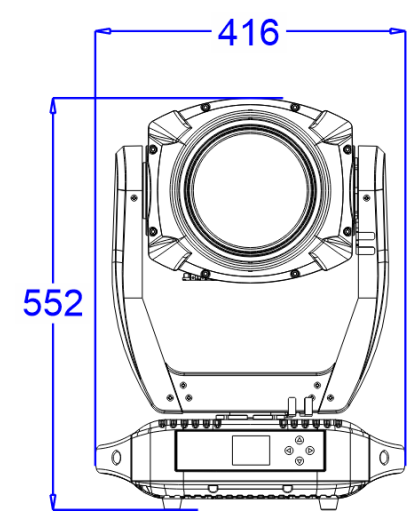

XLR 3 broches IN/OUT, compatible RDM, (W-DMX en option) **Dimensions :** 416 x 358 x 670 mm 468

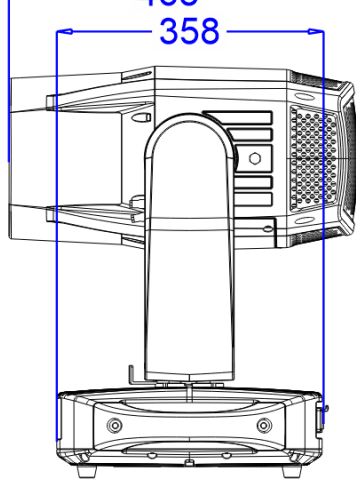

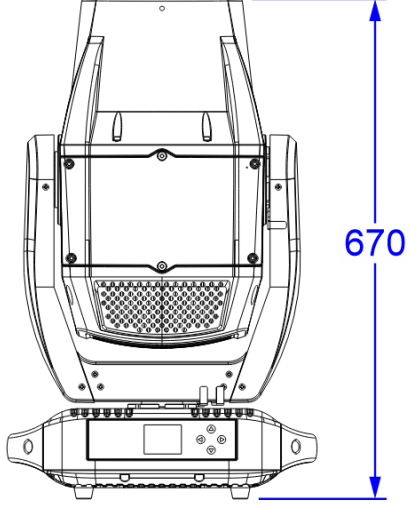

# GRAPHIQUE LUX

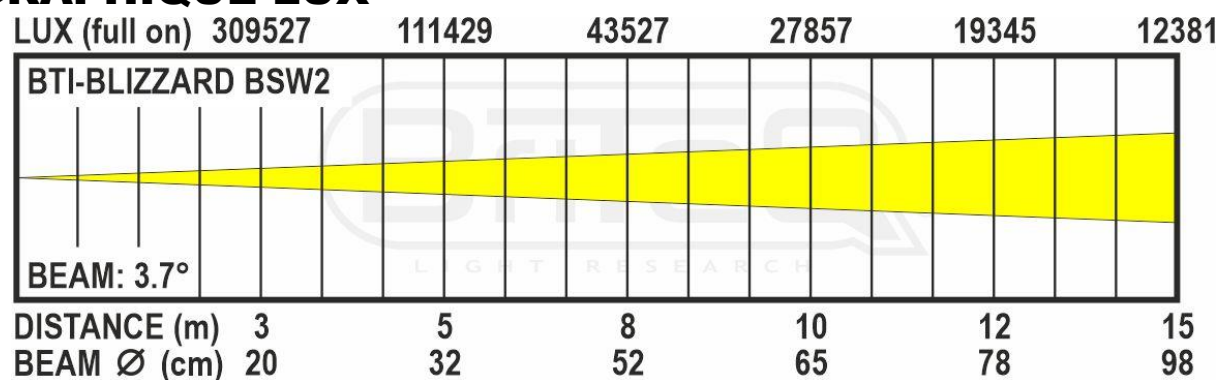

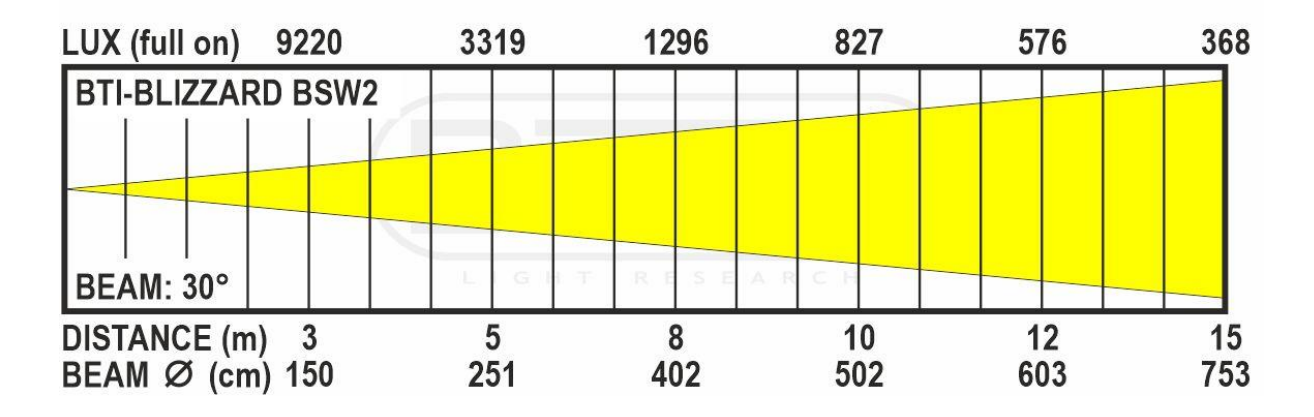

#### **Roue des couleurs**

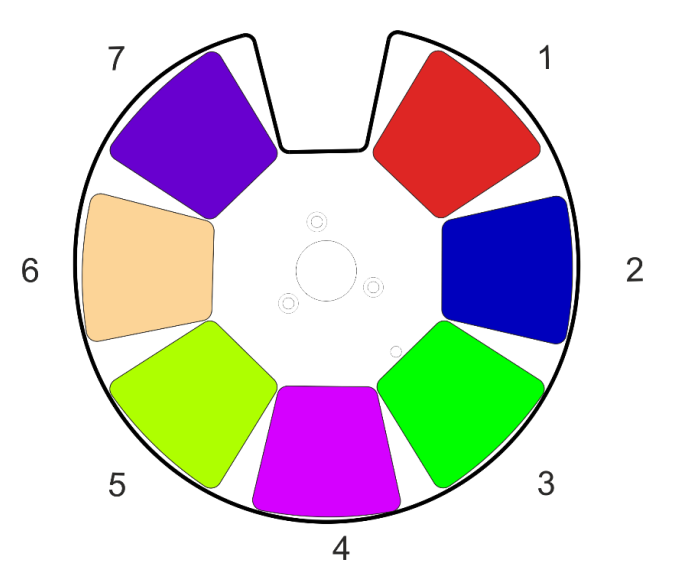

**Roue de gobos rotatifs**

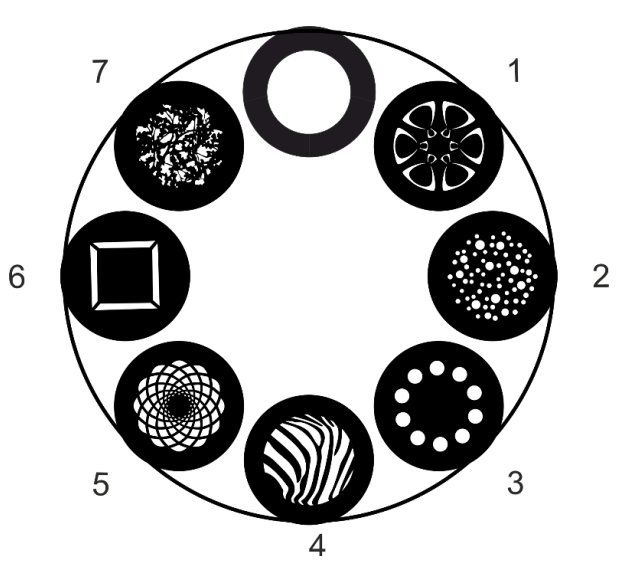

**Roue de gobos statiques**

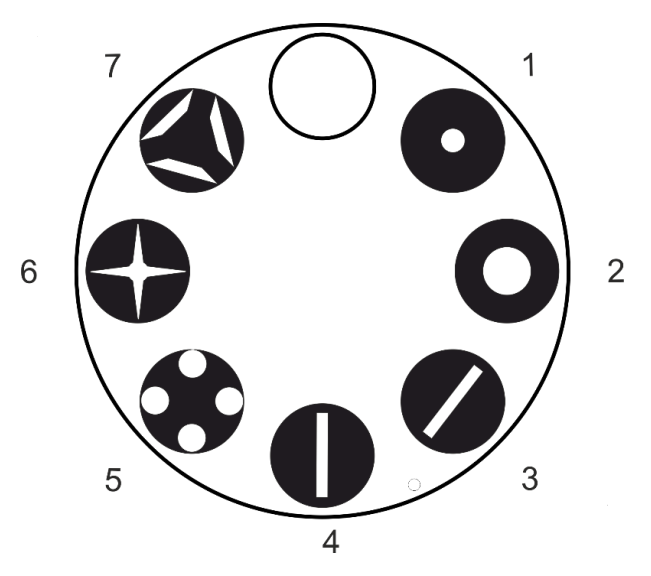

**Toutes les informations sont susceptibles d'être modifiées sans préavis. Vous pouvez télécharger la dernière version de ce manuel d'utilisation sur notre site web : www.briteq-lighting.com**

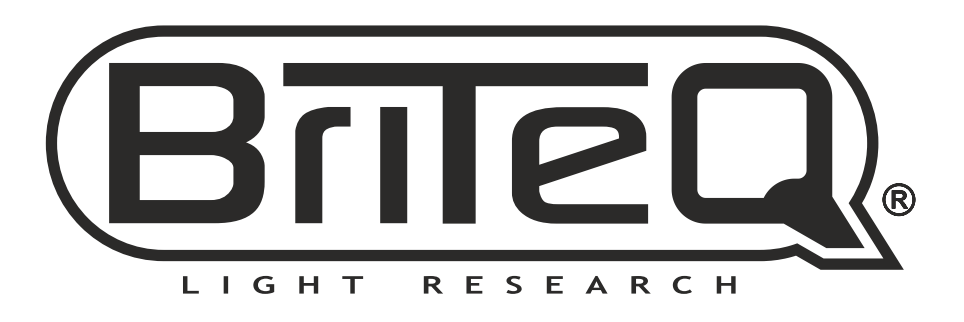

# **MAILING LIST**

**EN: Subscribe today to our mailing list for the latest product news! FR: Inscrivez-vous à notre liste de distribution si vous souhaitez suivre l'actualité de nos produits! NL: Abonneer je vandaag nog op onze mailinglijst en ontvang ons laatste product nieuws! DE: Abonnieren Sie unseren Newsletter und erhalten Sie aktuelle Produktinformationen! ES: Suscríbete hoy a nuestra lista de correo para recibir las últimas noticias! PT: Inscreva-se hoje na nossa mailing list para estar a par das últimas notícias!**

# **[WWW.BRITEQ-LIGHTING.COM](http://WWW.BRITEQ-LIGHTING.COM)**

## **Copyright © 2024 by BEGLEC NV**

't Hofveld 2C ~ B1702 Groot-Bijgaarden ~ Belgium

Reproduction or publication of the content in any manner, without express permission of the publisher, is prohibited.